# **MS240 Installation Instructions**

### **PS/2** Interface installation:

- 1. Shut down your computer.
- 2. Unplug your keyboard from your computer.
- 3. Insert the male plug on your MS240 y-cable into your computer's keyboard port.
- 4. Insert your keyboard's plug into the MS240's y-cable female plug.
- 5. Re-start your computer.

### **USB** Interface installation:

- 1. Insert your MS240's USB plug into one of your computer's USB ports.
- 2. A "Found New Hardware" message should appear on your computer's screen. You should see a USB icon on your Windows toolbar.

The LED on top of your MS240 should now be glowing green.

## Test your MS240:

- 1. Open "Notepad" or some other text editor on your computer.
- Slide a card with a magnetic stripe (bank card, driver license, ID, etc.) through your MS240, either direction, making sure that the magnetic stripe is inside the slot, facing toward the card image embossed into the top of the reader.
  - If you're still unsure about how to slide your card, look inside the MS240's slot and you'll see the magnetic stripe reading head protruding from one side of the slot. Make sure the magnetic stripe of your card contacts the reading head inside the slot.
- 3. After sliding the card, the card information should appear in your text editor. You should see one line of data, punctuated by question marks (?) and semi-colons (;). This data is composed of two or three tracks, with each track of data ending in a question mark (?). The first track begins with a percent sign (%), and each subsequent track begins with a semi-colon (;).

Your MS240 is now ready to output into your application.

To modify how the magnetic stripe output is sent to your computer, use Unitech's **Reader Configuration Manager** software, downloadable for free from the Unitech America website (www.ute.com).

Although RCM is quite intuitive, you might want to download and print the RCM user's manual (in PDF format) to help you fine-tune your MS240's output - also a free download from the Unitech America website.

# unitech

### **PS/2** Interface installation:

- 1. Shut down your computer.
- 2. Unplug your keyboard from your computer.
- 3. Insert the male plug on your MS240 y-cable into your computer's keyboard port.
- 4. Insert your keyboard's plug into the MS240's y-cable female plug.
- 5. Re-start your computer.

### **USB** Interface installation:

- 1. Insert your MS240's USB plug into one of your computer's USB ports.
- 2. A "Found New Hardware" message should appear on your computer's screen. You should see a USB icon on your Windows toolbar.

The LED on top of your MS240 should now be glowing green.

## Test your MS240:

- 1. Open "Notepad" or some other text editor on your computer.
- Slide a card with a magnetic stripe (bank card, driver license, ID, etc.) through your MS240, either direction, making sure that the magnetic stripe is inside the slot, facing toward the card image embossed into the top of the reader.
  - If you're still unsure about how to slide your card, look inside the MS240's slot and you'll see the magnetic stripe reading head protruding from one side of the slot. Make sure the magnetic stripe of your card contacts the reading head inside the slot.
- 3. After sliding the card, the card information should appear in your text editor. You should see one line of data, punctuated by question marks (?) and semi-colons (;). This data is composed of two or three tracks, with each track of data ending in a question mark (?). The first track begins with a percent sign (%), and each subsequent track begins with a semi-colon (;).

Your MS240 is now ready to output into your application.

To modify how the magnetic stripe output is sent to your computer, use Unitech's **Reader Configuration Manager** software, downloadable for free from the Unitech America website (www.ute.com).

Although RCM is quite intuitive, you might want to download and print the RCM user's manual (in PDF format) to help you fine-tune your MS240's output - also a free download from the Unitech America website.

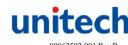

Free Manuals Download Website

http://myh66.com

http://usermanuals.us

http://www.somanuals.com

http://www.4manuals.cc

http://www.manual-lib.com

http://www.404manual.com

http://www.luxmanual.com

http://aubethermostatmanual.com

Golf course search by state

http://golfingnear.com

Email search by domain

http://emailbydomain.com

Auto manuals search

http://auto.somanuals.com

TV manuals search

http://tv.somanuals.com